## 光インターネットのご利用にあたって

# Alemesが株式会社 あいコムこうか

この度は、あいコムこうかのインターネット接続サービス「光インターネット」にご加入いただき、 誠にありがとうございます。

パソコンの設定については、本導入ガイド及びご利用されているネットワーク機器やアプリケーション ソフトの説明書等をよくお読みのうえ行ってください。また、弊社ホームページのお客様サポートページから、 各種パソコンでの設定方法やセキュリティーサービスなどの詳しい説明をダウンロードいただけます。 なお、ご不明な点がございましたら、文末記載のサポートセンターをご利用ください。

#### 1) 基本サービスの内容

- インターネット接続
- 電子メール 1個 (基本を含め5個まで無料で追加可能)
	- メールアドレス : xxxxxx@**ac-koka.jp**
		- ※ お客様のメールを弊社サーバにてウイルスチェックを行います。
		- メールボックス容量 :2GB 送受信 :SSL対応、IMAP対応
		- メール保存期間 :90日間 ※ 容量をオーバーすると新たなメールが受信できなくなります。 ※スマートフォンやタブレットと併用する場合は、IMAP利用をお勧めします。
		- メール転送サービス :3ヶ所まで可能
- ホームページ

容量100MB オプションで+100MB追加可:300円/月(税別) ※ CGI(Perl)、SSI使用可能。(プログラムはご自身でご準備ください)

※ メールの追加や別名設定など、各種設定変更に関する手続きは、「環境設定通知書(別紙)」 をご準備の上、弊社ホームページの「お客様サポート」→「インターネットオプションサービス 契約・解約お申込み」からログインのうえ、お客様ご自身で行ってください。

## 2) セキュリティサービスについて

## 安心安全のセキュリティサービスが充実!全て無料でご利用頂けます。

●メールウイルスチェック メールの送受信ともウイルスをチェックします。

●迷惑メール着信拒否サービス 広告メールなど、ご自分で条件を設定してフィルタリング できます。迷惑なメールを未然に防ぎます。

**●インターネットセキュリティサービス** 

カスペルスキー社のセキュリティサービスをご利用頂けます。 Windows, Macintosh, Androidに対応し、最大5台のパソコン (タブレット、スマートフォン含む)でご利用頂けます。

●迷惑メールフィルタリングサービス 「迷惑メール」をサーバで自動的に判別し、フィルタリング。

- ●指定メール着信許可サービス 必ず受け取りたいメールを指定できるサービスです。
- ●インターネットサギウォール

国内の詐欺サイトに特化した「詐欺サイト対策ソフト」。 詐欺サイトにアクセスした場合、ブロック画面で警告。 Windows, Android, iOS, Windowsストアアプリに対応し 最大5台のパソコン(タブレット、スマートフォン含む)で ご利用いただけます。

## 3) ネットワークの設定について

ネットワークの設定は、「IPアドレスを自動的に取得する」に設定してください(初期状態のパソコンはIP アドレスの自動取得設定になっています)。

他社回線でご利用いただいていたパソコンなどを利用される場合は、設定の変更が必要な場合があり ますのでご注意ください。

# ご利用上の注意

## 1) セキュリティ対策について

インターネットは、現実の世界と同様に様々な危険が潜んでいます。 インターネットを楽しく安全にご利用いただくため、以下の対策をおすすめします。

## <パソコン側での対策>

■あいコムこうかの「光インターネット」は、インターネットをご利用になる上での制限とならないよう、 センター側では最低限のファイアウォールしか設置しておりません。セキュリティ対策については、 お客様ご自身で実施していただく必要があります。

■ウイルスが添付されたメールが送られてきたり、ホームページを閲覧するだけでウイルスに感染する ケースも増えています。お客様のメールについては、弊社メールサーバにてウイルスチェックを行っており ますが、お客様においても一層のセキュリティ強化のため、ウイルス対策ソフトの導入をお勧めします。 ■あいコムこうかの「光インターネット」では、これらメールウイルスチェックをはじめ、インターネット上の脅 威からパソコンを保護する充実したセキュリティサービスを無料でご用意しています。ぜひご利用ください。

## <ご利用者自身の対策>

以下のような点にご注意いただくとともに、インターネットのセキュリティに関する情報などを常にチェック するなど、お客様ご自身で対策ください。

- 危険なサイト、不審なサイトから不用意にダウンロードしない
- 信用できないところで不用意にメールアドレスを登録、公開しない
- メールの添付ファイルを不用意に開かない すい いっかい など

## 2) 落雷対策について

落雷によるONU(回線終端装置)の故障を未然に防ぎ、快適なインターネットサービスをご利用いただく ため、雷発生の恐れがある場合は以下の対応をお願いします。 <手順>

①パソコンを正常終了させる ②パソコンとONUの電源をコンセントから外す

③ONUのLANケーブルを外す ※パソコン側のLANケーブルコネクタを外していただいても結構です。

## 3) 回線状態の確認方法

インターネットに接続できない時は、 ONU (回線終端装置)の「登録」ランプ及び「光入力」ランプを ご確認ください。回線状態を確認できます。

「点灯」の場合 ・・・ 回線は正常です。パソコンの設定をご確認のうえサポートセンターへご相談下さい。

「消灯」の場合 ・・・ 回線異常の恐れがあります。 ONUのコンセントを抜き、しばらくしてから再度 差してください。それでも復旧できない場合はサポートセンターまでご連絡ください。

## 4) サービスの中断について

障害や保守に伴うサービス中断等のお知らせは、弊社ホームページに掲載しております。 随時、ご確認いただきますようお願いいたします。

メンテナンス・障害情報 https://www.aicom-koka.jp/maintenance/

## 5) 回線速度について

光インターネット回線は、ベストエフォート型回線ですので、アクセスが込み合いますと速度が 低下します。あらかじめご了承ください。

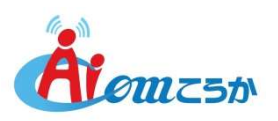

#### 6) 無線LANやルータを設置する場合

無線LAN(ルータ機能付きを含む)やルータを設置する場合は、これらの機器設定が必要になります。 IPアドレスの設定については、「DHCPサーバからの自動取得」を必ず選択してください。

## 7) **ONU** (回線終端装置)につながる機器を変更する場合

パソコンの買い替えや無線LAN、ルーター等の導入で、弊社が設置した**ONU** に直接繋がる機器を変更される 場合は、**ONU** のリセットが必要になります。

- <手順>
- ① **ONU**から一旦LANケーブルを外し、パソコンやネットワーク機器が何も接続されていない状態にしてください。
- ② **ONU**の電源をコンセントから外し、再度コンセントにさす。
- ③ **ONU**に再度LANケーブルを接続し、パソコンやネットワーク機器の電源を入れる。 ※パソコンやネットワーク機器の電源が入ったままになっている場合は、再起動を行ってください。
- 8) **ONU** (回線終端装置)の移設工事について
- **ONU**の設置場所の変更を希望する場合は、2週間前までに、あいコムこうかまでお申し出下さい。
- 見積にお伺いします。内容をご確認いただき、ご了承いただければ、後日工事を行います。
- 移設に伴う費用は、お客様のご負担となります。
- 9) 解約について
	- 解約のお申し出は、毎月25日までにお願いします。 月末のお申し出については、翌月末の解約となります。
	- 解約にあたって、インターネット以外(音声告知放送・テレビ・電話等)の契約が無い場合は、 弊社が**ONU** (回線終端装置)及び引込線を撤去します。
	- 撤去にあたり、下記の費用が必要になります。 出張費3,000円+機器撤去料1,500円(税別)
	- 申し込み状況・利用状況により、その他の費用が発生する場合があります。

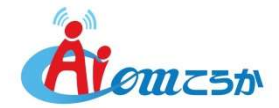